## **สรุปบทเรียนที่ได้รับจากการพัฒนาความรู้ หลักสูตร การใช้งานโปรแกรม QGIS เบื้องต้น รุ่น 1/2565** ึจบหลักสูตรและทำแบบทดสอบการประเมิน วันที่ ๒๘ กุมภาพันธ์ ๒๕๖๕ **-----------------------------------**

#### **วัตถุประสงค์การเรียนรู้**

- 1. มีความรู้เกี่ยวกับการติดตั้งโปรแกรม QGIS
- 2. สามารถน าเข้า แก้ไขข้อมูล และจัดการชั้นข้อมูลในโปรแกรม QGIS ได้
- ิ ๓. สามารถจัดทำ Layout สำหรับพิมพ์แผนที่ได้
- ่ ๔. สามารถนำความรู้ไปใช้ประโยชน์ในการทำงานได้โดยไม่มีปัญหาในเรื่องลิขสิทธิ์ของซอฟแวร์
- 5. มีความรู้พื้นฐานในการใช้งาน QGIS เพื่อพัฒนาตนเองต่อไป

#### **Quantum GIS คืออะไร**

Quantum GIS หรือ QGIS คือโปรแกรมประเภทจัดการข้อมูล GIS (Geographic Information System) โปรแกรมหนึ่ง ซึ่งมีส่วนติดต่อผู้ใช้เป็นแบบกราฟิก (Graphic User Interface: GUI) ที่เข้าใจและใช้ งานง่าย QGIS ถูกพัฒนาขึ้นมาภายใต้สัญญาอนุญาตแบบเปิดเผยโค้ด (Open source) ซึ่งสามารถนำไปใช้งาน ได้อย่างไม่มีข้อจำกัด อีกทั้งยังสามารถนำโค้ดไปพัฒนาต่อได้อีกด้วย

การพัฒนาแบบเปิดเผยโค้ดคือการเขียนโปรแกรมแบบเปิดเผยซอร์สโค้ด (Source code) ให้ นักพัฒนาจากทั่วโลกได้ร่วมกันพัฒนาโปรแกรม ข้อดีคือการหล่อเลี้ยงโครงการพัฒนาลักษณะนี้มักมาจากเงิน ลงขันจากองค์กรใหญ่ ๆ ที่ต้องการใช้งานโปรแกรมนั้นแต่ไม่อยากซื้อของที่มีขายอยู่ในตลาดที่มีราคาแพง เกินไปในขณะที่ต้องการใช้ความสามารถของโปรแกรมไม่มากนัก ดังนั้น QGIS จึงถูกพัฒนาขึ้นให้มี ความสามารถหลากหลาย ทั้งการใช้งานทั่วไปอย่างการเรียกใช้งานข้อมูลภาพ ตารางสืบค้นข้อมูล วิเคราะห์ ่ ข้อมูลแบบอ้างอิง ข้อมูลเชิงตำแหน่ง (Spatial query) ตลอดจนนำเสนอข้อมูลในรู้แบบแผนที่อย่างสวยงามทั้ง แบบ Offline และ Online

แต่อย่างไรก็ตาม การพัฒนาแบบเปิดเผยโค้ดมีข้อจำกัดที่ทิศทางการพัฒนาจะถูกวางไว้อย่างกว้าง ๆ เท่านั้น โดยปกติโปรแกรมประเภทนี้จึงมักมีความสามารถกว้างๆ คือท าได้แทบทุกอย่างที่โปรแกรมใน ี ท้องตลาดทั้งหมดมีแต่ฟังก์ชันแต่ละอย่างอาจไม่มีประสิทธิภาพสูงมากนัก QGIS จึงนำมาใช้งานทั่ว ๆ ไปได้ เท่านั้น แต่งานที่ต้องการฟังก์ชันที่มีความซับซ้อนสูงหรือต้องการประสิทธิภาพ QGIS จะยังตอบสนองได้ไม่ดี เท่าที่ควร

## **การติดตั้งโปรแกรม QGIS**

ดาวน์โหลด โปรแกรม QGIS ได้จากhttps://www.qgis.org/en/site/forusers/download.html เว็บจะแสดงโปรแกรมเวอร์ชันล่าสุด หากต้องการเวอร์ชันเก่าให้คลิกที่ ALL RELEASES => Older releases of QGIS are available จึงสามารถเลือกดาวนโหลดโปรแกรม QGIS เวอร์ชันที่ต้องการได้

**องค์ประกอบของ QGIS** ประกอบไปด้วย 4 ความสามารถส าคัญ ได้แก่

- 1. QGIS Desktop ใช้สร้าง แก้ไข แสดงผล วิเคราะห์ และน าเสนอข้อมูลด้านภูมิศาสตร์
- 2. QGIS Browser ใช้เปิดดูหรือพรีวิวข้อมูลภูมิศาสตร์และเมตาดาต้าที่จัดเก็บไว้
- 3. QGIS Server ใช้จัดการ WMS (Web Map Service) และ WFS (Web Feature Service) ควบคุมชั้น ข้อมูลข้อมูลตาราง เลย์เอาท์และระบบพิกัดที่จะแสดงออกไป
- 4. QGIS Web Client ใช้แสดงผลระบบแผนที่บนเว็บ

### **ประเภทของข้อมูล GIS**

1. เวกเตอร์ (Vector) คือข้อมูลที่จัดเก็บอยู่ในรูปชุดของจุดพิกัดและความสัมพันธ์ระหว่างพิกัดต่าง ๆ ซึ่งยังแบ่งย่อยได้อีก ๓ ประเภทคือ

- จุด (Point) เป็นชุดพิกัดที่ไม่มีความสัมพันธ์กันเลย แต่ละจุดเป็นข้อมูลแยกของตัวเองไม่มีเกี่ยวกัน

- เส้น (Line) เป็นชุดพิกัดที่มีความเกี่ยวข้องกันแบบทางเดียว คือมีจุดเริ่มต้นไปจนถึงจุดปลาย ไม่มี ลักษณะการวนซ้ ากลับมาจุดเดิม ชุดความสัมพันธ์นี้หนึ่งชุดคือข้อมูลของเส้นหนึ่งเส้น

- โพลีกอน (Polygon) เป็นชุดพิกัดที่มีความเกี่ยวข้องกันแบบวนกลับ คือมีจุดเริ่มต้นและจุดปลายเป็น จุดเดียวกัน ทำให้ได้หนึ่งชุดพิกัดเป็นรูปปิดหนึ่งรูป

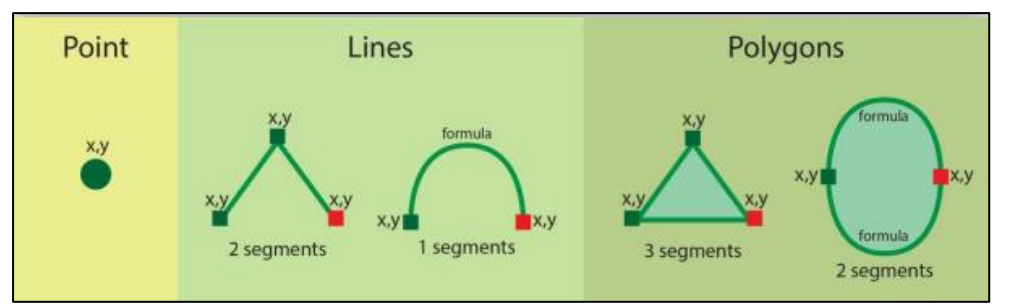

2. ราสเตอร์ (Raster) คือข้อมูลที่มีการจัดเก็บเป็นช่องตารางสี่เหลี่ยม แต่ละช่องตารางเรียกว่าพิกเซล (Pixel) จะเก็บข้อมูลตัวเลขชุดหนึ่ง พิกเซลจะมีขนาดช่องละเท่ากัน เรียงตัวกันเป็นรูปสี่เหลี่ยมมุมฉาก พิกัด ้ภูมิศาสตร์จะถูกกำหนดไว้ที่พิกเซลแรกและขนาดของพิกเซลจะเป็นตัวกำหนดพิกัดของพิกเซลอื่น ๆ เอง หาก ข้อมูลราสเตอร์ไม่ได้ระบุพิกัดพิกเซลแรกมา พิกัดจะเริ่มที่จุด (0,0) เรียกว่า Unregistered raster

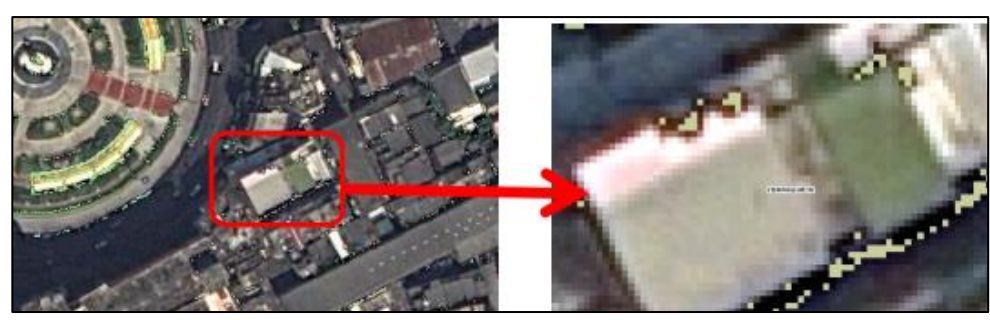

3. ดีลิมิตเตดเท็กซ์ (Delimited text) คือข้อมูลประเภทข้อความ (Text) ที่ถูกคั่น (Delimited) ด้วย ้ เครื่องหมายหรือสัญลักษณ์บางตัวเช่น ลูกน้ำ (",") ทับ ("/") หรือช่องว่าง (" ") เพื่อบ่งบอกว่าข้อความที่ถูก คั่นนั้นเปรียบเสมือนอยู่คนละช่องตารางกัน ข้อมูลประเภทนี้มักมาจากการบันทึกของเครื่องรับสัญญาณ GPS

หรือการนำเข้าจากโปรแกรมอื่น ๆ ที่ไม่ใช่โปรแกรม GIS เช่น Excel เป็นต้น ทั้งนี้เพื่อใช้ข้อมูลนี้เป็นข้อมูล ตาราง (Attribute)

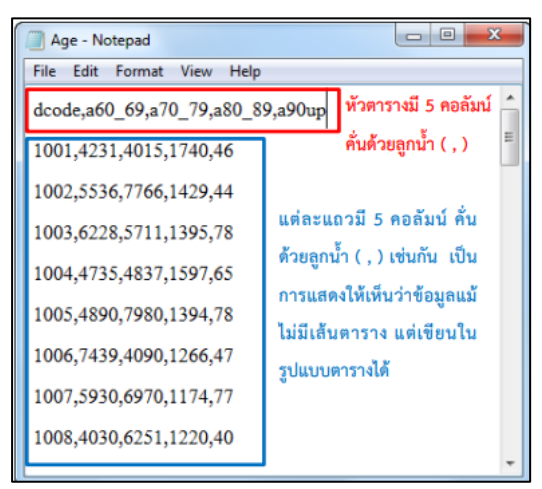

## **การใช้โปรแกรม Quantum GIS เบื้องต้น**

เมื่อเปิด QGIS ขึ้นมาโปรแกรมจะมีส่วนประกอบหลักอยู่ ๕ ส่วนได้แก่ Menu Bar, Tool Bar, Map Legend, Map View และ Status Bar

1. Menu Bar คือเมนูฟังก์ชันทั้งหมดที่ QGIS มี โดยจัดหมวดหมู่ไว้เป็น 13 หมวดหลัก แต่ละหมวด มีเมนูย่อยลงไป

2. Tool Bar คือฟังก์ชันที่ใช้งานบ่อยของ QGIS (ซึ่งทั้งหมดมีอยู่ใน Menu Bar) มีลักษณะเป็นกลุ่ม ไอคอน (Icon) จัดไว้เป็นหมวดหมู่เดียวกัน หมวดหมู่เหล่านี้สามารถย้ายและปิดได้ตามความถนัดของผู้ใช้

ิ ๓. Map Legend คือส่วนคำอธิบายแผนที่ใช้แสดงรายชื่อชั้นข้อมูลที่มีอยู่ และยังใช้จัดการลำดับ ปรับแต่งการแสดงผลและเปิด-ปิด ชั้นข้อมูลอีกด้วย

 $\ll$ . Map View คือส่วนการแสดงผลแผนที่ทั้งหมดตามที่ได้กำหนดไว้ใน Map Legend และนอกจาก แสดงแผนที่ให้ดูแล้ว ผู้ใช้ยังสามารถปรับแต่ง ลบ-เพิ่ม รายละเอียดของชั้นข้อมูลต่าง ๆ ได้ในส่วนนี้

ึ ๕. Status Bar แสดงตำแหน่งปัจจุบันที่ Mouse pointer ชื้อยู่ (ซึ่งสามารถเปลี่ยนเป็นแสดงขอบเขต ของแผนที่ที่แสดงอยู่ได้โดยคลิกไอคอนด้านซ้ายสุดของแถบ Status Bar) นอกจากนี้ยังบอกมาตราส่วนและ ระบบพิกัดแผนที่ที่ใช้อยู่อีกด้วย

> ผู้สรุปบทเรียน นางสาววัชรีย์ ชัยสิทธิ์ นักวิชาการเงินและบัญชีปฏิบัติการ

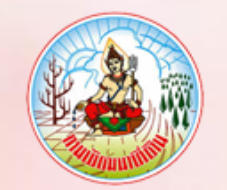

# **กรมพัฒนาที่ดิน ขอมอบประกาศนียบัตรฉบับนี้ให้เพื่อแสดงว่า**

**นางสาววัชรีย์ชัยสิทธิ์**

**ได้ผ่านการพัฒนาทางไกลด้วยระบบการฝึกอบรมผ่านสื่ออิเล็กทรอนิกส์ (LDD e-Training) หลักสูตร การใช้โปรแกรม QGIS เบื้องต้น รุ่นที่ 1/2565 : ตุลาคม 2564 - มีนาคม 2565** chonor

> **(นางสาวภัทราภรณ์ โสเจยยะ) รองอธิบดีด้านบริหาร**